# **Add College to your Prior completed ENTRANCE COUNSELING**

1. Log into https://studentaid.gov/ with your FSA ID

2. Once logged in hover over your name in the top right until a dropdown menu appears. *Select*: Documents

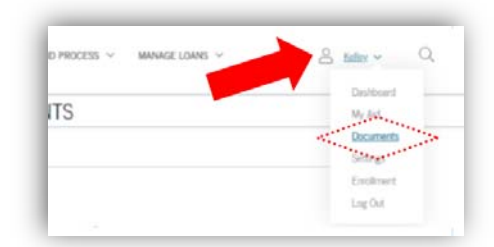

### 3. Under My Documents

Filter by: Loan Counseling from the drop-down menu.

4. Your prior completed counseling session(s) will appear here. Select the  $\blacktriangledown$  to update this session.

#### *Select*: Notify Additional School

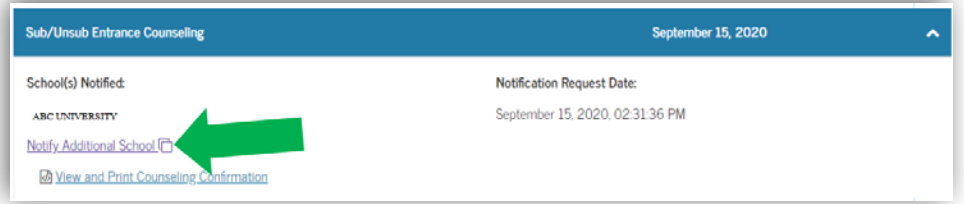

## 5. *Choose a state*: VIRGINIA

*Search school by name:* Bon Secours Memorial College of Nursing, Southside College of Health Science, or Bon Secours St Mary's Hospital School of Medical Imaging

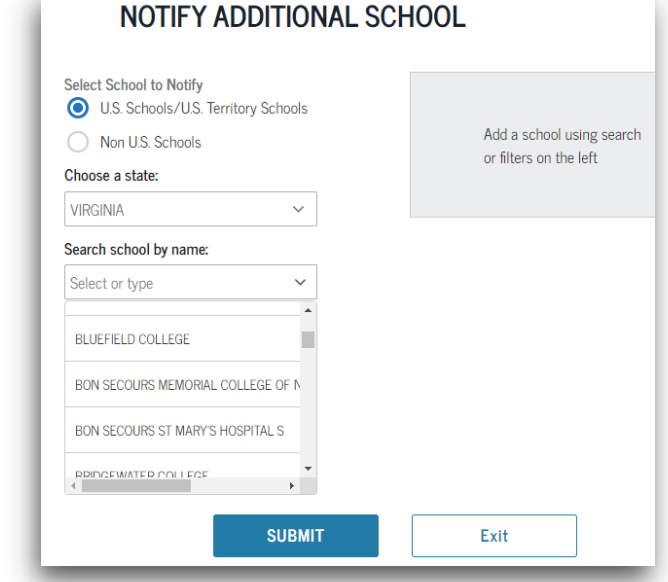

#### 6. *Select*: SUBMIT

When you have successfully entered our college, it will be listed under School(s) Notified with a current Notification Request date.